## **Sisukord**

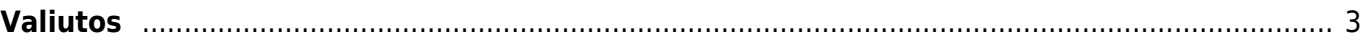

## <span id="page-2-0"></span>**Valiutos**

Valiutos reikalingos Directo sistemoje, jei į apskaitą yra vedami dokumentai kitomis valiutomis nei bazinė valiuta.

Norint įsivesti naują valiutą ar peržiūrėti esamas, reikia eiti:

Nustatymai → Finansų nustatymai → Valiutos (kaip parodyta paveikslėlyje žemiau).

 $\blacktriangle$ **O** NUSTATYMAL META: Nustatymai - Internet Explorer  $\Box$  $\times$ ↗ Directo nustatymai  $\mathbb{R}$  $\overline{a}$  $\overline{\mathcal{C}}$  Atnauj Valiutos  $\overline{\phantom{a}}$  $\blacksquare \equiv \equiv$  Electrics: 50  $\rightarrow$  $\ll$  ( 1 ) KODAS Banka SASAJA VE Elstês: 50  $\rightarrow$   $\ll$   $\leftarrow$  1  $\rightarrow$ **Blaidu** tips Pinigų krypty PVM tarifa

Čia yra valiutų sąrašas, naudojamas duomenų bazėje.

Jei norite pridėti naują valiutą, spauskite F2-NAUJAS. Atsidariusiame lange įrašykite valiutos kodą (oficialiai naudojamą valiutos trumpinį) ir pavadinimą. Spauskite IŠSAUGOTI.

Valiutų kursai atsinaujina automatiškai kiekvieną naktį iš Europos centrinio banko Internetinio puslapio. Juos galite rasti:

Nustatymai → Finansų nustatymai → Valiutų kursai (kaip parodyta paveikslėlyje žemiau).

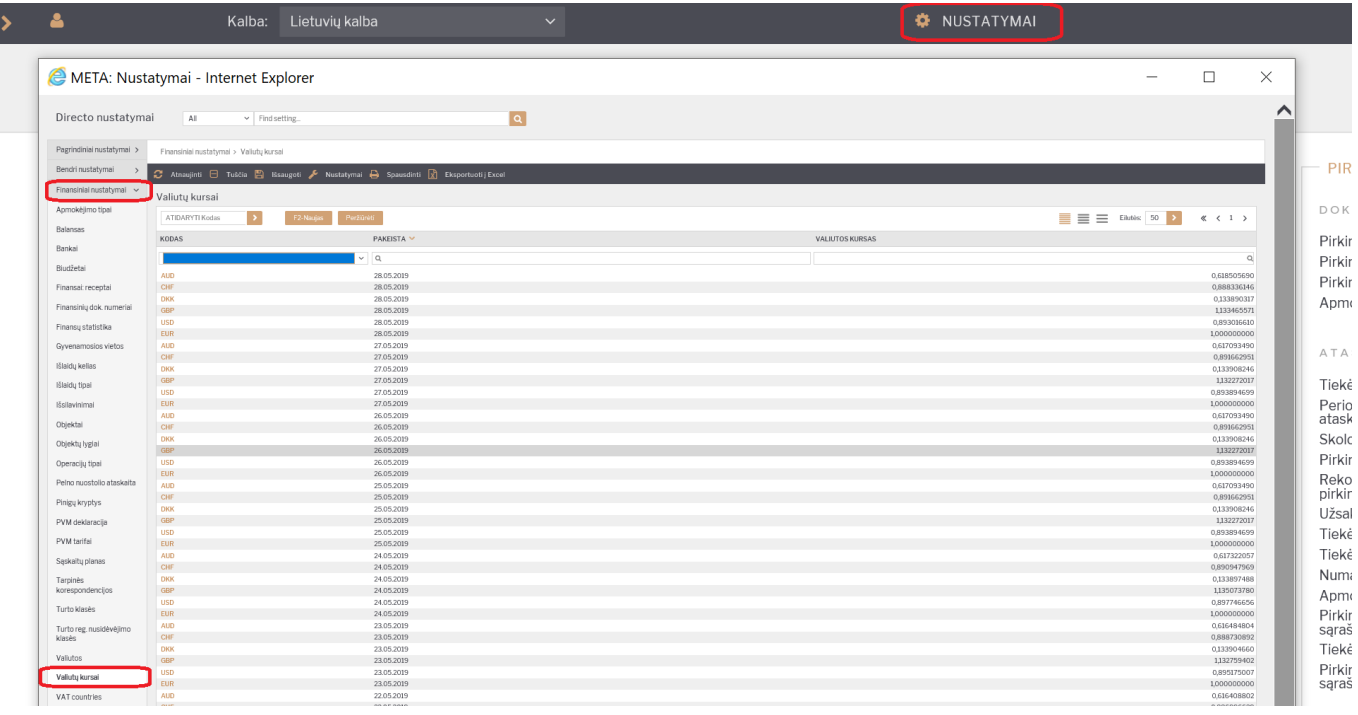

From: <https://wiki.directo.ee/> - **Directo Help**

Permanent link: **<https://wiki.directo.ee/lt/valiutos>**

Last update: **2019/06/15 19:22**

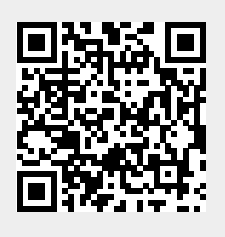